文章编号:1001-9081(2009)S2-0207-03

# 基于 MiniGUI 和嵌入式 Linux 的 PDA 设计与实现

黄思华,林其伟

(华侨大学 信息科学与工程学院,福建 泉州 362021)

(huangsihua@hqu.edu.cn)

摘 要:基于嵌入式 Linux 操作系统和嵌入式图形用户界面 MiniGUI 设计等技术,在 ARM9 上设计出一款功能多 样的 PDA。首先概述了 MiniGUI 和基于嵌入式 Linux 的应用开发技术,接着介绍了 MiniGUI 交叉编译环境的建立、编 译选项的配置及在开发板上的移植,最后分析了 PDA 的软件设计与实现和实现中的技术难点。该 PDA 具有设计简 单、功能多样、能充分利用系统资源等特点。经测试表明,系统具性能稳定,可扩展性好。

关键词:嵌入式 Linux; MiniGUI; 个人数字助理; mGIS

文献标志码:A 中图分类号: TP311.52

## PDA design and realization based on MiniGUI and embedded Linux

## HUANG Si-hua, LIN Qi-wei

(College of Information Science and Engineering, Huagiao University, Quanzhou Fujian 362021, China)

Abstract: Based on embedded Linux OS and embedded graphic user interface MiniGUI, a multifunctional Personal Digital Assistant (PDA) using ARM9 MCU was designed. Firstly, MiniGUI and the application and development technology based on embedded Linux were introduced. Subsequently. The cross compiling environment for MiniGUI, configuring the compile option of MiniGUI, and explanting MiniGUI onto the developing board were introduced. Lastly, soft design and implementation of PDA and technical difficulties in the implementation were analyzed. This PDA prominented the characteristics of easy design, making good use of system resources. The test results show that this system is stable and has good scalability.

Key words: embedded Linux; MiniGUI: Personal Digital Assistant (PDA); mGIS

## 0 引言

随着嵌入式计算机技术的发展,嵌入式技术的应用越来 越广泛,个人数字助理(Personal Digital Assistant, PDA)等手持 终端设备也日渐普及,图形用户界面(Graphic User Interface, GUI)在嵌入式系统中的地位也越来越重要。MiniGUI 由于其 小巧、高性能、高可靠性和可配置等特点,目前也比较成熟,已 经被广泛应用于各种嵌入式系统中[1]。系统设计采用 ARM 公司的32位 RISC 处理器结合开源免费、性能优良的 Linux 操作系统,基于 MiniGUI 的 3.5 英寸 LCD 和触摸屏作为人机 对话界面。该方法在开发时间、功能、价格、软件升级、软件移 植复用等方面都有很好的优势,且其良好的性能和人机对话 符合手持设备的发展要求,与目前已有的 PDA 相比, 具有很 强的竞争潜力。

1 MiniGUI 及其软、硬件开发环境的建立

#### 1.1 MiniGUI 概述

图形界面设计采用北京飞漫公司创建的 MiniGUI 开源版 1.6.10 嵌入式系统图形界面软件产品。MiniGUI 是由国内为 数不多的自由软件,遵循 GPL 条款发布,其目标是为实时嵌 入式操作系统建立一个跨操作系统的、快速、稳定和轻量级的 图形用户界面支持系统<sup>[2]</sup>。由于对中文的良好支持,使其在 国内得到很大的应用。MiniGUI 采用分层设计,低层的 GAL、 IAL 和 pthread 为 MiniGUI 提供 Linux 控制台;中间层是 MiniGUI 的核心层,包括了窗口系统必不可少的各个模块;最 顶层是 API,即是编程接口[3]。

1.2 嵌入式 Linux 和 S3C2440 开发板

对 Linux 系统的移植主要工作分 bootloader 移植和 Linux 移植。本系统采用的 bootloader 为 supervivi, Linux 采用 Linux-2.6.13。然后是建立开发环境,主要工作包括安装 arm-linuxgcc3.4.1 交叉编译工具, 配置 NFS 服务器, 当 NFS 服务设置 好并启动后,就可以把 NFS 作为根文件系统来启动开发板 了。通过使用 NFS 作为根文件系统,开发板的"硬盘"就可以 变得很大,因为这时使用的是主机的硬盘,这是使用 Linux 作 为开发很好且经常使用的方法。

开发板硬件方面,采用 S3C2440A,主频 400 MHz,最高 533 MHz, 64 MB SDRAM 32 bit 数据总线, 64 MB Flash 及 2 MB Nor Flash, 3.5 寸带触摸液晶屏, 一个 100 Mbps 以太网 RJ-45 接口,一个 USB Slave B 型接口等。本系统采用触摸屏输入, 系统软件组成结构如图 1 所示

1.3 MiniGUI1.6.10 开发环境的建立和移植

在 PC上建立开发环境比较简单。下载以下文件并安 装:开发库: libminigui-1.6.10.tar.gz,资源文件: minigui-res-1.6.10. tar. gz,虚拟 frambuffer 应用程序: qvfb-1.1. tar. gz。安 装好后修改/etc/MiniGUI. Cfg 的 gal\_engine 修改为 qvfb,这样 就可以在 PC 通过 qvfb 运行和测试所设计的 PDA 程序。

MiniGUI 的交叉编译和移植到开发板相对麻烦,具体移 植步骤如下。

#### 收稿日期: 2009-04-04。

作者简介:黄思华(1984-),男,江西永丰人,硕士研究生,主要研究方向:基于嵌入式 Linux 的 H. 264 视频系统; 林其伟(1959-),男,福 建泉州人,副教授,主要研究方向:H.264 视频编码、计算机网络。

1) 新建工作目录把上面下载的源码包放到该目录中, 分 别解压。

2) 编译安装 minigui-res-1.6.10 直接 make install, 把生成 的…/minigui/res 目录下的所有文件拷贝到开发板上,其开发 板上的目录如下形式/usr/local/lib/minigui/res/…。

3) 支持 ipeg 和 png:首先安装 zlib 库,这个是后面的库的 编译基础,然后安装 png 库和 jpeg 库。

4) 安装 popt 库, PDA 中的记事本要用到 popt。

5) 编译安装 libminigui-1.6.10

./configure

 $--$  prefix = /usr/local/arm/3.4.1/arm-linux/

 $--$  host = arm-linux  $--$  target = arm-linux

 $--$  build = i386-linux  $CC = arm$ -linux-gcc

-- enable-autoial -- disable-vbfsupport

make: make install

把在/usr/local/arm/3.4.1/arm-linux/lib 下生成的库文件

和../etc 下的 MiniGUI. cfg 分别拷贝到开发板上的/lib 和/etc

## 目录下。

6)配置和测试。

1) 在开发板的/etc 目录下建立 ld. so. conf 文件, 并添加 如下内容: /lib. 目的是运行 PDA 的时候,能找到相应的库文 件。

2) 修改开发板上的/etc/MiniGUI. cfg 文件, 用编辑器打

## 开,更改如下内容:

# GAL engine and default options  $gal\_engine = fbcon$ #IAL engine ial\_engine = dummy  $mdev = /dev/input/event0$  $mtype = none$ [fbcon] Defaultmode =  $240x320-16$ bpp 3) 在/etc/init. d/rcS 脚本文件里添加如下内容: /bin/ln -s /dev/vc/0 /dev/tty0

至此,就可以交叉编译编写的程序并放到开发板上运

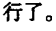

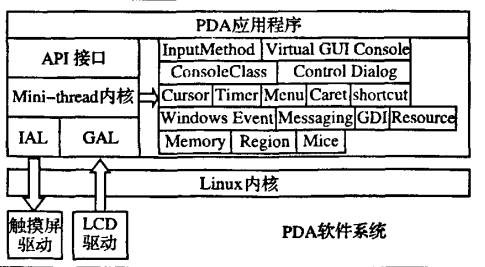

图 1 PDA 软件系统结构

2 PDA 功能特点及其软件设计和实现

#### 2.1 PDA 的功能特点

本系统设计没有采用基于 Server/Client 的 Mini-Lite 架构 而是采用基于标准 POSIX 接口中 pthread 库的 Mini-thread 架 构。由于每个功能模块都经过精心设计,该架构实现的 PDA 同样性能稳定,且可扩展性好。系统主要功能和特点有:强大 的桌面系统,它为设备提供了一个友好的交互界面,还为系统 运行的稳定性、有效性提供了支持。它为各应用程序提供入

口,方便实现各应用程序间的切换。整个桌面(运行效果如 图2所示)包含任务栏、开始菜单、系统时间、桌面背景、桌面 图标。左下角的开始菜单包含一些基本的快捷功能(更换背 景图、功能模块、媒体播放、重启关闭 PDA 等):右下角显示系 统当前的时间,点击弹出万年历;桌面的功能菜单采用手机的 12 宫图标设计,简洁适用。本系统实现的功能有:地理信息 系统 mGIS、影音播放、摄像头拍摄及监控、屏幕保护、系统信 息、万年历、计算器、简易相框、图片浏览器、记事本、消除同类 和挖雷游戏等。图 3 为鼠标点击第 10 个图标 mGIS 的运 行图。

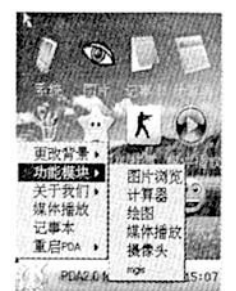

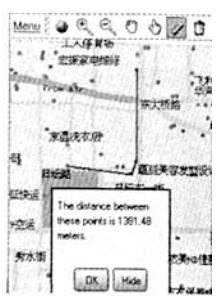

图3 地理信息系统 mGIS

图 2 PDA 桌面运行效果

2.2 PDA 软件设计与实现

ł

2.2.1 PDA 软件结构分析与设计

主程序为 pda.c,通过主函数创建模态对话框,模态对话 框就是显示之后,用户不能再切换到其他主窗口进行工作的 对话框,而只能在关闭之后,才能使用其他的主窗口。它用来 绘制桌面系统和处理消息循环来响应和处理各种事件。主函 数如下:

int MiniGUIMain (int argc, const char \* argv[])

```
initBTMs():
                                    //装载所有桌面图标
if (LoadBitmap (HDC_SCREEN, &bmpbk,
 "./res/bkgnd0.bmp")) return 1;
DialogBoxIndirectParam ( &DlgMyDate,  HWND_DESKTOP,
  MyDateBoxProc, OL);
UnloadBitmap (&bmpbk);
return 0;
```
其中 LoadBitmap 用来装载图片, 通过它可以方便地将 BMP、CIF、JPEG 等图片输出到界面。initBTMs 函数用来装载 所有桌面图标。MyDateBoxproc 为窗口过程(回调函数),它从 消息队列中获取消息并对其进行处理。处理的消息包括为: MSG\_CREATE、MSG\_INITDIALOG、MSG\_LBUTTONDOWN、 MSG\_LBUTTONUP、MSG\_MOUSEMOVE 、MSG\_PAINT、MSG\_ TIMER、MSG\_COMMAND,即窗口创建、初始化,鼠标按下、弹 起、移动,窗口重绘,定时消息,窗口命令消息。编写 whichbox 函数来判断鼠标点击的是哪个图标。

pda. h 定义--些宏和结构体, mypro. h 为各功能模块的实 现,所有的功能实现都放在这个文件,摄像头窗口实现 Camera 有调用到 spcav4l. h 及 spcav4l. c, 它们分别为基于驱 动 V4L 的编写的摄像头拍摄头文件及相关函数实现。 mgis. h、notebook. h 分别为 mGIS 地理信息系统和记事本实现 的相关头文件, photo 文件夹和 music 文件夹分别为简易相框

和媒体播放器所要用的文件存放目录, res 包存放桌面系统和 各功能模块所需要的资源。PDA系统软件结构如图4。

#### 2.2.2菜单和控件

MENUITEMINFO结构是用来操作菜单项的核心数据结 构。普通菜单的创建,调用CreateMenu创建一个空的菜单, 然后调用InsertMenuItem函数向这个空菜单中添加菜单项, 子菜单则可通过设置菜单项的 hsubmenu 变量来指定菜单项 的子菜单:mii.hsubmenu=create\_file\_menu()。创建弹出式 菜单需要调用CreatePopupMenu函数,在显示这个菜单时,调 用 TrackPopupMenu 函数。

MiniGUI中的对话框是一种特殊的窗口,对话框一般和 控件一起使用,系统用到的控件有静态框、单行或多行的文本 编辑框、一般按钮、列表框和进度条等。

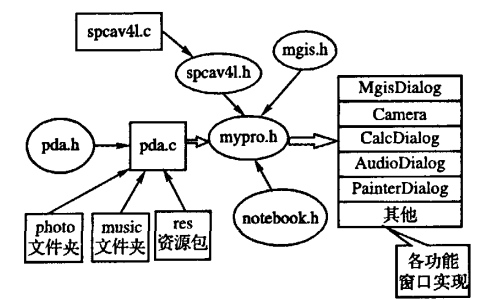

图4 PDA系统软件结构

## 2.2.3编译执行PDA程序

程序编写完后可以通过gcc或arm·llnux-gcc编译生成PC 或ARM开发板上的可执行代码。交叉编译的命令如下:

arm-linux-gee -o pda pda.c speav41.c-lminigui-lm-lz-lpng-ljpeg -lpthread -lmgext -lts

配置好环境,在终端执行./pda 就可以运行 PDA 程序了。

3 实现中的技术难点

## 3.1摄像头拍摄与监控

#### 3.1.1摄像头驱动安装及监控实现

摄像头是 zc301 的, Linux 摄像头驱动采用 V4L, 选用开 源驱动 spca5xx,这个驱动提供了对大部分主流摄像头的支 持。gspca和spcaSxx是一个系列的,它们都基于V4L,gspca 用于2.6.17以上的内核版本,本设计的内核版本是2.4.20, 首先得升级内核至2.6.18,其中难点在于内核的配置。

监控通过在开发上移植和配置 BOA 嵌入式服务器以及 移植servfox来实现。开发板和主机接上网线,把IP设置成同 -- 网段,就可以在 PC 的浏览器中输入开发板的 IP 来实现视 频监控。

## 3.1.2 Vide041inux编程

视频编程的流程:1)打开视频设备;2)读取设备信息; 3)更改设备当前设置(可以不做);4)进行视频采集,有两种 方法:用mmap内存映射方式截取视频和直接从设备读取;5) 对采集的视频进行处理;6)关闭视频设备。

### 3.1.3 LCD实时显示从ze301上采集的图像

编程思想:从摄像头采集到的图片存放在本地文件夹,通 过 minigui 加载 jpeg 来实现显示。采取的方法是一刻不停地 从摄像头采集到图片存储在/tmp/1.jpg 中,在 minigui 中通过 loadbitmap函数来加载图片。而图片加载后不会自动更新,不 能自动根据 1. jpg 的改变自动变化。因此,在程序中设定一 个 timer。每隔100 ms 刷新屏幕,基本上实现实时更新了。但 出现另外一个问题,刷新时会以背景色来填充桌面,导致屏幕 闪烁严重。故采用MSG\_ERASEBKGND的方式,用前一张图 片做为刷新屏幕时的填充背景图片,这样就保证了LCD上图 像的连续性。

#### 3.2影音播放的实现

播放器界面的编写主要是编写一些控件如:列表框、静态 框、进度条、按钮。编写show—dir用来显示电影和mp3目录 文件,关键代码如下:

```
if(\text{strcmp}(p, "mpp3") == 01 \text{strcmp}(p, "avi") == 0)\mathbf{f}\overline{\phantom{a}}\text{stropy}( * df, \text{entry} - > d\_name);SendDlgltemMessage(hDlg, IDC_PLAYLIST, LB_ADDSTRING,
    0, (LPARAM) *df;
  filenum ++; df ++;
}
```
动态显示播放时间在 MSG\_TIMER 通过判断播放状态来 实现。电影和 mp3 的播放通过移植 mplayer 的最新的1.0-rc2 版本来实现,该播放器可以播放包括 H. 264 视频格式的各种 文件。通过进程和调用execl函数来实现播放,关键代码是:

 $\{$  childID = getpid();

 $\mathsf{exccl}(\sqrt[n]{\mathsf{usr}/\mathsf{bin}/\mathsf{mplayer}}$ ", "mplayer", fdir, (char \* )0); } }

## 3.3触摸及触摸屏较正实现

触摸实现及其较正采用minigui自带的IAL虚拟输入引 擎dummy和tslib。tslib是一个开源的触摸屏支持库,为上层 的应用程序及不同的触摸屏提供了一个统一的接口,提供诸 如滤波、去抖、校准之类的功能。主要的工作包括:移植 tslib1.3, tslib 与 minigui 中对于压力参数的规定刚好相反,得 修改 tslib 源码;修改 dummy. c 重新配置编译 libminigui,即实 现 tslib 和 minigui 的链接;修改 MiniGUI. cfg。主要修改处 如下:

# IAL engine ial\_engine = dummy mdev=/dev/input/eventO

## 4 结语

基于嵌入式 Linux 和 MiniGUI 设计 PDA,系统设计相对 简单,可实现功能多样,充分利用资源,界面人机交互良好。 基于嵌入式 Linux 和 MiniGUI 进行系统设计的方法应用前景 非常广阔。

#### 参考文献:

- [1] 鲁艳,马旭东, 问治国, 等. 基于 Linux-MiniGUI 嵌入式系统监控 管理软件开发【J】.计算机技术与发展,2008,18(6):179—181.
- [2] 北京飞漫软件技术有限公司. MiniGUI 编程指南[G], 2004.
- 【3】 盛法生,李剑.基于MiniGUI的PDA研究与实现【J】.科技通 报,2007,23(5):711-714.
- 【4】 黑新宏.崔杜武.常斌.基于MiniGUI的客户端PDA的研究及开 发[J]. 计算机应用, 2003, 23(4): 78-77.
- [5] 汪永红, 刘小春, 张有为. 嵌入式 Linux 下基于 MiniGUI 的 GIS 实 现【J】.嵌入式软件应用,2008,24(1/2):88—89.
- [6] 林学祥,李伟鹏. 基于 MiniGUI 的 IAL 定制及触摸屏驱动程序开 发[J]. 计算机工程与设计,2008,29(12):3088-3090.

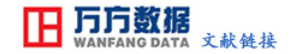

# [基于MiniGUI和嵌入式Linux的PDA设计与实现](http://d.g.wanfangdata.com.cn/Periodical_jsjyy2009z2069.aspx)

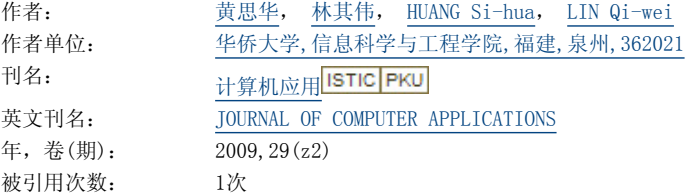

# 参考文献(6条)

- 1[.林学祥;李伟鹏](http://s.g.wanfangdata.com.cn/Paper.aspx?q=Creator%3a%22%e6%9e%97%e5%ad%a6%e7%a5%a5%3b%e6%9d%8e%e4%bc%9f%e9%b9%8f%22+DBID%3aWF_QK) [基于MiniGUI的LAL定制及触摸屏驱动程序开发\[](http://d.g.wanfangdata.com.cn/Periodical_jsjgcysj200812031.aspx)期刊论文]-[计算机工程与设计](http://c.g.wanfangdata.com.cn/periodical-jsjgcysj.aspx) 2008(12)
- 2[.汪永红;刘小春;张有为](http://s.g.wanfangdata.com.cn/Paper.aspx?q=Creator%3a%22%e6%b1%aa%e6%b0%b8%e7%ba%a2%3b%e5%88%98%e5%b0%8f%e6%98%a5%3b%e5%bc%a0%e6%9c%89%e4%b8%ba%22+DBID%3aWF_QK) [嵌入式Linux下基于MiniGUl的GIS实现\[](http://d.g.wanfangdata.com.cn/Periodical_.aspx)期刊论文]-[嵌入式软件应用](http://c.g.wanfangdata.com.cn/periodical-.aspx) 2008(1/2)
- 3[.黑新宏;崔杜武;常斌](http://s.g.wanfangdata.com.cn/Paper.aspx?q=Creator%3a%22%e9%bb%91%e6%96%b0%e5%ae%8f%3b%e5%b4%94%e6%9d%9c%e6%ad%a6%3b%e5%b8%b8%e6%96%8c%22+DBID%3aWF_QK) [基于MiniGUI的客户端PDA的研究及开发\[](http://d.g.wanfangdata.com.cn/Periodical_jsjyy200304025.aspx)期刊论文]-[计算机应用](http://c.g.wanfangdata.com.cn/periodical-jsjyy.aspx) 2003(04)
- 4[.盛法生;李剑](http://s.g.wanfangdata.com.cn/Paper.aspx?q=Creator%3a%22%e7%9b%9b%e6%b3%95%e7%94%9f%3b%e6%9d%8e%e5%89%91%22+DBID%3aWF_QK) [基于MiniGUI的PDA研究与实现\[](http://d.g.wanfangdata.com.cn/Periodical_kjtb200705020.aspx)期刊论文]-[科技通报](http://c.g.wanfangdata.com.cn/periodical-kjtb.aspx) 2007(05)
- 5[.北京飞漫软件技术有限公司](http://s.g.wanfangdata.com.cn/Paper.aspx?q=Creator%3a%22%e5%8c%97%e4%ba%ac%e9%a3%9e%e6%bc%ab%e8%bd%af%e4%bb%b6%e6%8a%80%e6%9c%af%e6%9c%89%e9%99%90%e5%85%ac%e5%8f%b8%22+DBID%3aWF_QK) [MiniGUI编程指南\[](http://d.g.wanfangdata.com.cn/Periodical_.aspx)期刊论文]-<sup>2004</sup>
- 6[.鲁艳;马旭东;问治国](http://s.g.wanfangdata.com.cn/Paper.aspx?q=Creator%3a%22%e9%b2%81%e8%89%b3%3b%e9%a9%ac%e6%97%ad%e4%b8%9c%3b%e9%97%ae%e6%b2%bb%e5%9b%bd%22+DBID%3aWF_QK) [基于Linux-MiniGUI嵌入式系统监控管理软件开发\[](http://d.g.wanfangdata.com.cn/Periodical_wjfz200806051.aspx)期刊论文]-[计算机技术与发展](http://c.g.wanfangdata.com.cn/periodical-wjfz.aspx) 2008(06)

## 引证文献(1条)

1[.吴新华](http://s.g.wanfangdata.com.cn/Paper.aspx?q=Creator%3a%22%e5%90%b4%e6%96%b0%e5%8d%8e%22+DBID%3aWF_QK) [MiniGUI在S3C2440上的移植及软件开发\[](http://d.g.wanfangdata.com.cn/Periodical_pxgdzkxxxb201006015.aspx)期刊论文]-[萍乡高等专科学校学报](http://c.g.wanfangdata.com.cn/periodical-pxgdzkxxxb.aspx) 2010(6)

本文链接: http://d.g.wanfangdata.com.cn/Periodical\_jsjyy2009z2069.aspx